# SKÆVE ANSÆTTELSESDATOER

VEJLEDNING TIL FORSTÅELSE OG HÅNDTERING AF SKÆVE ANSÆTTELSESDATOER FOR HR

## INDHOLD

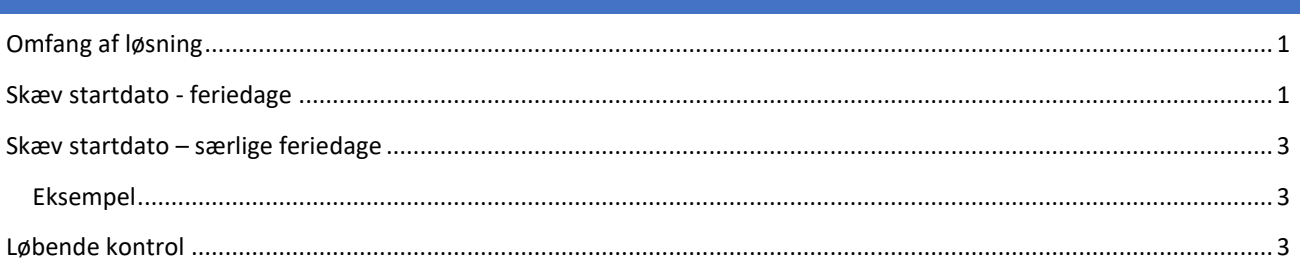

## <span id="page-0-0"></span>OMFANG AF LØSNING

mitHR understøtter nu automatisk korrekt optjening af "Feriedage" ved medarbejdere med skæve start- og slutdatoer. Løsningen gælder tilbage fra 1. september 2023 og kun for ordinære feriedage.

Det vil sige at følgende er omfattet af den automatiske saldoudregning ved skæve ansættelsesdatoer:

- Ansættelser med startdato efter 01-09-2023.
- Ansættelser der afsluttes/fratrædes efter 01-09-2023.
- Ansættelser med skæv startdato og skæv slutdato indenfor samme måned, hvis begge datoer ligger efter 01- 09-2023.

**OBS**:

• Alle ansættelser med en skæv start- og slutdato **inden** den 01-09-2023 skal håndteres ved manuelle reguleringer på ferieplanerne.

Løsningen bliver først aktiveret, når selve ansættelsen starter i mitHR. Det betyder, at selvom ansættelsen er tastet i mitHR og gjort klar inden den 01-09-2023, skal der ikke foretages noget, hvis startdatoen først er **efter** den 01-09- 2023.

#### **Ansvarlig**:

- **HR tager sig af skæve startdatoer**
- Sekretæren har ansvaret for skæve slutdatoer i forbindelse med ferieafregning

## <span id="page-0-1"></span>SKÆV STARTDATO - FERIEDAGE

For at løsningen fungerer, skal den lønnede ansættelse, der optjener ferie, være **markeret som primær**. Dette skal HR derfor være ekstra opmærksom på ved overgang mellem ansættelser. I de tilfælde hvor der kun er ét ansættelsesforhold på medarbejderen, vil det automatisk være det primære.

**OBS**: Særlige feriedage skal stadig rettes manuelt, se afsnit: [Skæv startdato – særlige feriedage](#page-1-0)

Gøres ansættelsen primær **inden eller i opstartsmåneden**, reguleres saldo efter startdato automatisk. Se vejledning - [Sådan ændre du et sekundært ansættelsesforhold til primært i mitHR](https://medarbejdere.au.dk/administration/hr/hr-systemer/mithr-forside/for-hr-medarbejdere-og-sekretaerer-gl/gl/vejledninger/saadan-aendrer-du-et-sekundaert-ansaettelsesforhold-til-primaer-i-mithr) 

Gøres ansættelse primær **efter opstartsmåneden**, reguleres saldo ikke automatisk, men skal have hjælp til at genberegne saldoen. Det håndteres af den lokale HR-superbruger på følgende måde:

<span id="page-1-0"></span>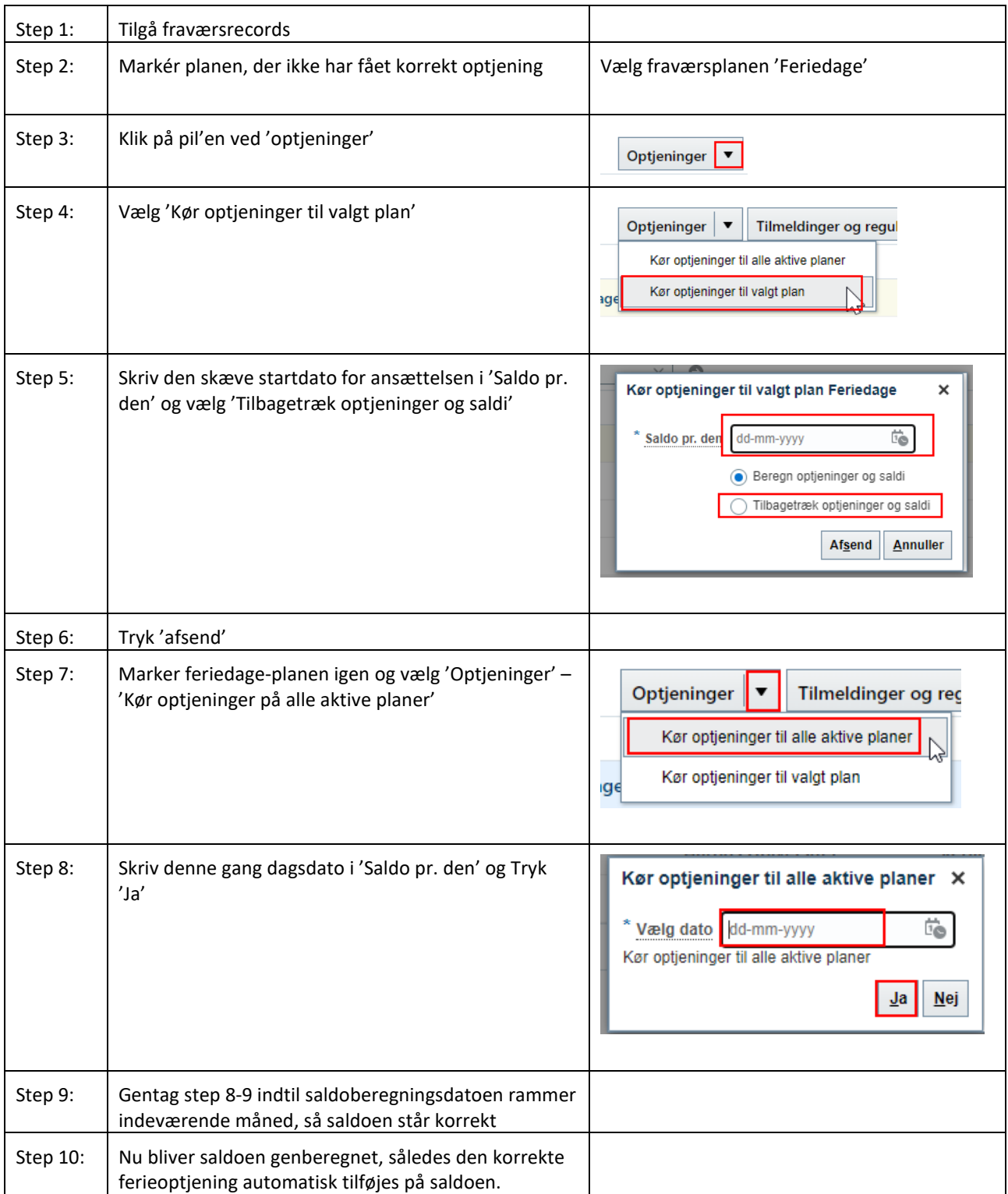

# <span id="page-2-0"></span>SKÆV STARTDATO – SÆRLIGE FERIEDAGE

#### **Sådan håndteres skæve startdatoer på særlige feriedage**:

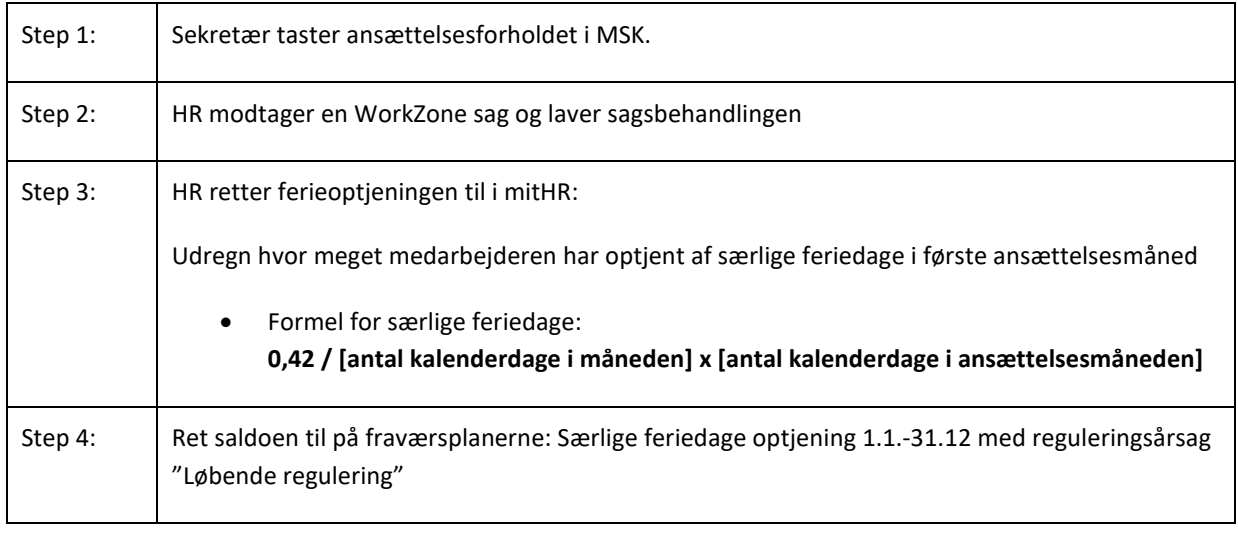

# <span id="page-2-1"></span>EKSEMPEL

En medarbejder starter den 15. oktober 2023 i en lønnet ansættelse. Nu skal ferien rettes til, så den stemmer overens med, hvad medarbejderen har optjent af ferie i sin første ansættelsesmåned.

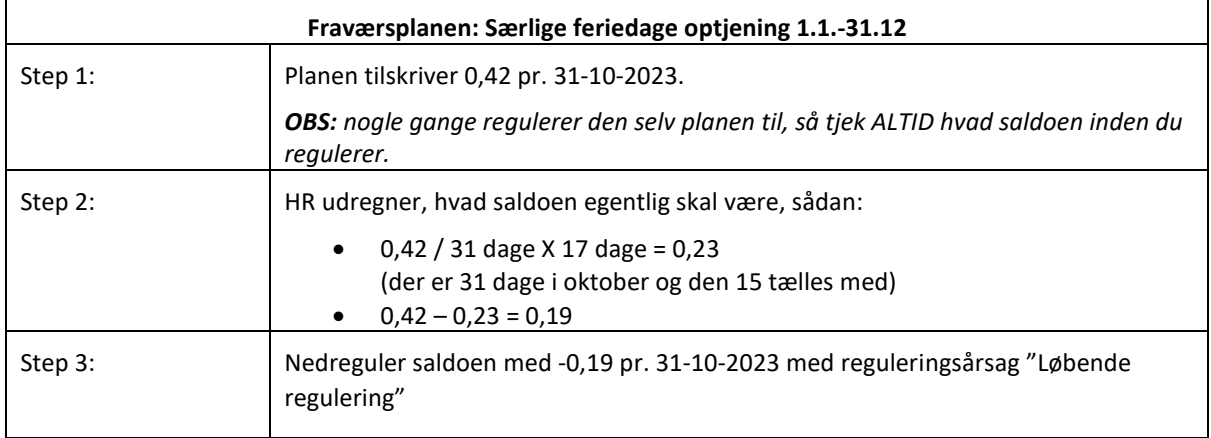

# <span id="page-2-2"></span>LØBENDE KONTROL

Én gang om måned kan den lokale HR-superbruger tilgå rapporten 'Medarbejder i periode' for at få et overblik over kommende medarbejdere med skæve ansættelser. Så HR kan være opmærksom på, at det primære flag muligvis skal flyttes inden opstartsmåneden.

#### **Fremsøg 'Medarbejder i periode' og sørg for at følgende er filtreret:**

- 'Status' sættes til 'Tilgang'
- 'Ansættelsesstatus' vælges kun 'Aktiv lønsystemsberettiget'

• Sæt fra og til dato med start den 02-mm-åååå og måneden ud (f.eks. 02-09-2023 – 30-09-2023)

Herefter kan der filtreres på startdato i Excel for den ønskede måned, og derved give et overblik over alle ansættelser med en skæv startdato for den fremsøgte måned.

### **OBS**:

Ved fremtidige ansættelser, skal medarbejderen søges frem via avanceret søgning. Se vejledning - hvordan du bruger [avanceret søgning.](https://medarbejdere.au.dk/administration/hr/hr-systemer/mithr-forside/for-hr-medarbejdere-og-sekretaerer/vejledninger/saadan-bruger-du-avanceret-soegning-og-opsaetter-standardsoegefilter)